The RouterAmp is installed down inside the ship next to the cellular router. There are several configurations of this product.

The LCD allows users to easily read the RouterAmp diagnostics, turn on/off any band, enable ByPass mode, and easily allows for general configuration.

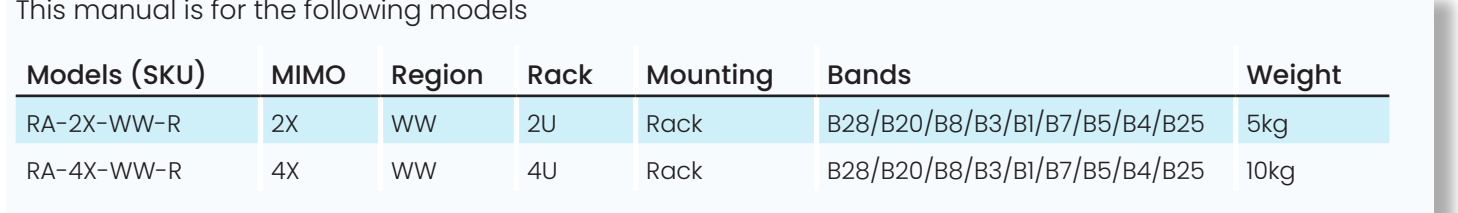

#### dB Page

#### ByPass Mode

# **4LCD Touch Panel 1**

**Quick installation and** 

## **user manual**

#### Model: RouterAmp-WW Region: WorldWide

**VISIT INSTALLER ZONE FOR MORE RESOURCES**

Uplink (UL) power received by the amplifier. (Power emitted by the router) DL power from the operator, received by the amplifier. UL Automatic Gain Control (AGC) - starts when UL power limit is reached AGC for UL and DL when the operator's signal is strong.  $\angle$ 

Long press to reboot: This is similiar to plugging out and in mains power.

No issues.

Band is self optimizing.

Indoor and outdoor antennas are too close to each other. Separate them more.

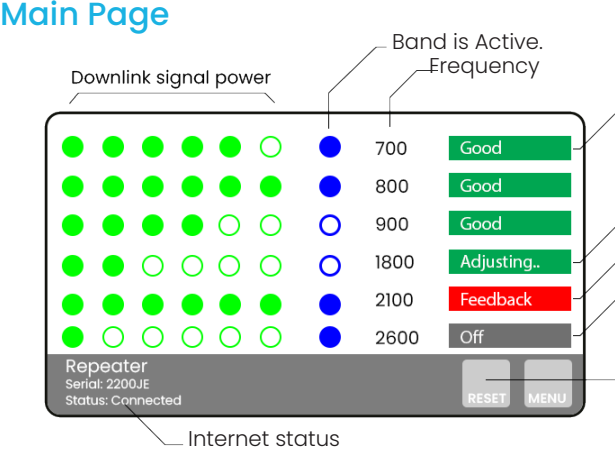

Band is manually disabled.

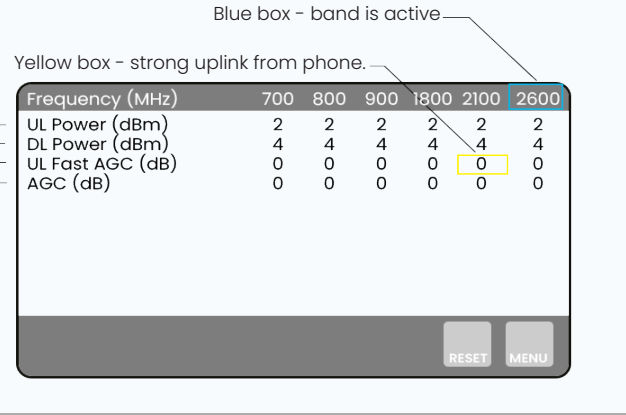

In port where the mobile signal is typically very powerful, ByPass Mode can be enabled. This mode will bypass the RouterAmp, effectively connecting the outdoor antennas to the cellular router directly\*. This will allow frequencies like 3.5GHz 5G to reach the cellular router. To enable, on the LCD screen click,

**MENU - SETTINGS - RF BYPASS**

\*ByPass mode introduces 7dB loss to the channel. In practice this loss is easly overcome by the strong signal in port.

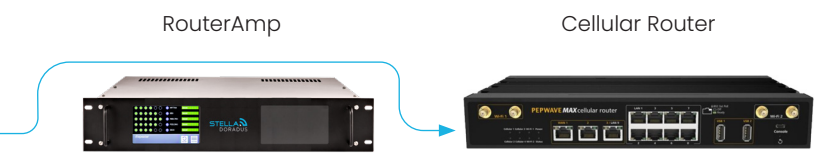

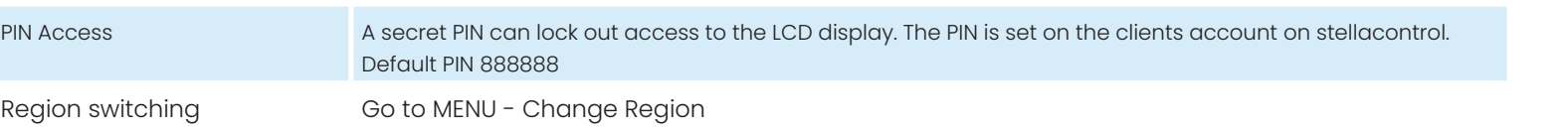

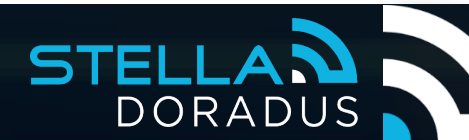

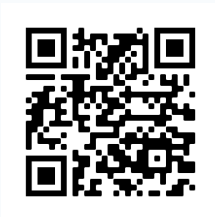

### Other LCD features

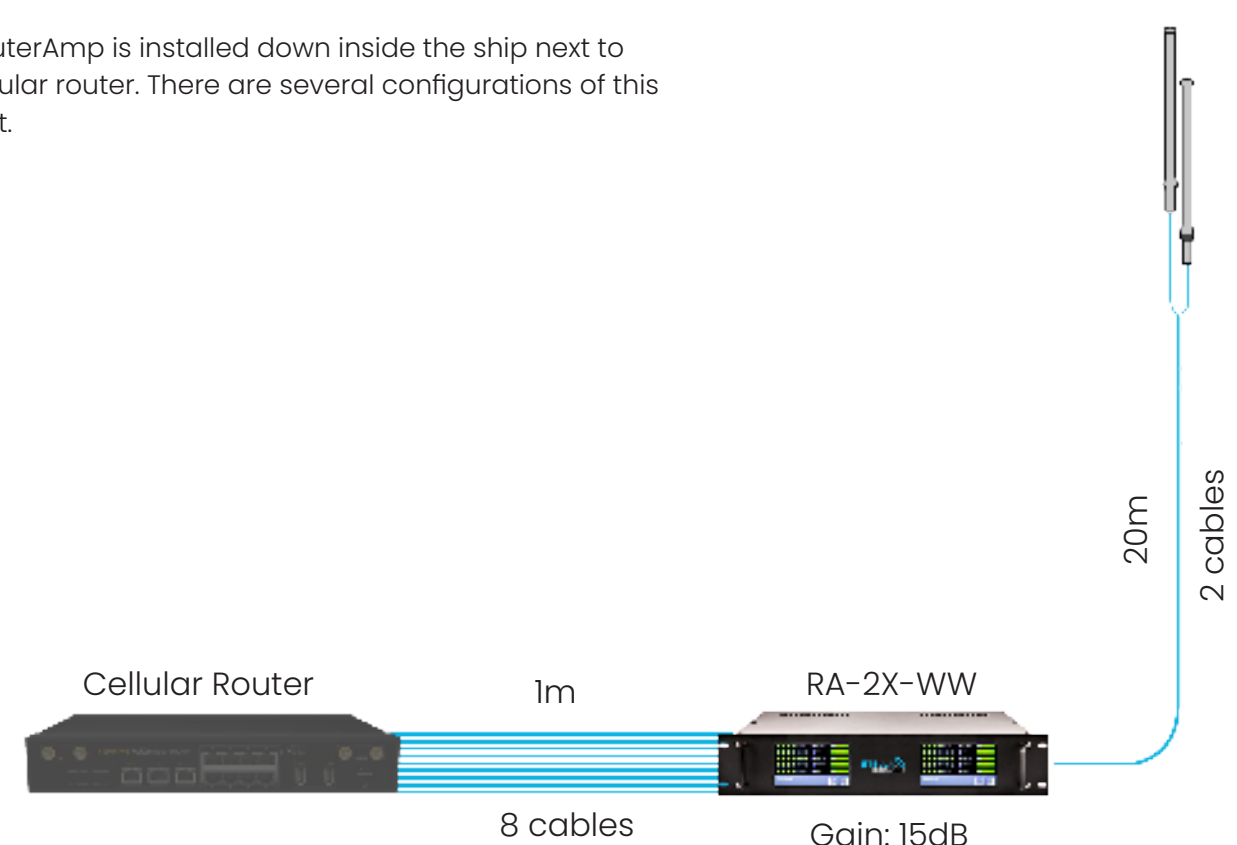

**TO LEARN MORE ABOUT REMOTE MONITORING USE THE QR CODE** 

### **5. StellaControl - Remote monitoring**

Connect the RouterAmp to a live ethernet conection. Log onto your stellacontrol account. Manage, monitor and control all your iRepeaters from the cloud.

With **ProMonitoring**, allow Stella to manage/monitor the RouterAmp and also benifit from 5 year warranty. 2+ years on top of our standard 3 year warranty.

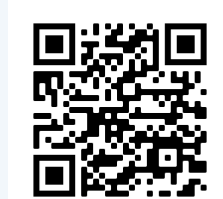

## **2Step-by-step installation**<br> **2** instructions<br> **1.** Install omn **instructions**

Centre pin must be level with the steel collar. Not pushed inside.

The silver braid must be long.

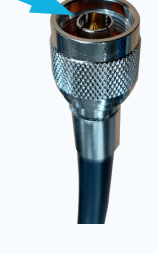

## Braiding must not touch centre pin. Check Carefully.

**450** 

Braid must overlap with the collar of the connector. This is what holds the connector in place.

noon<br>P

<u>, 0.0.0.0.0.0.0</u><br>0.0.0.0.0.0.0.0

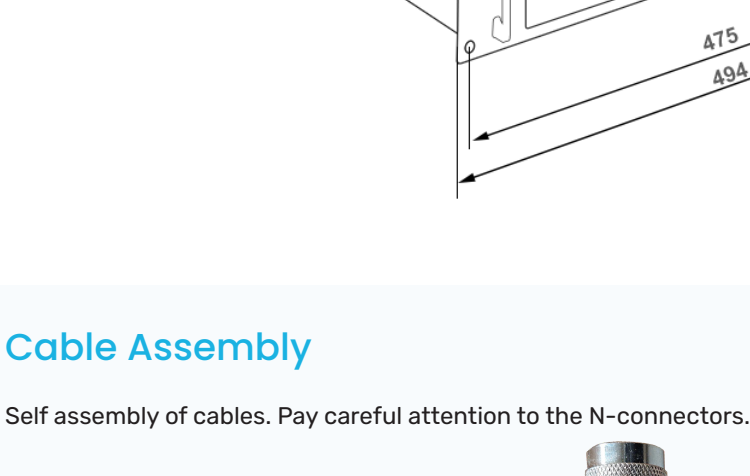

89

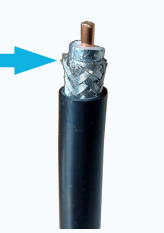

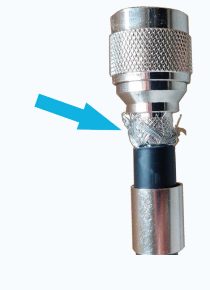

>1m

### **4. Power on the RouterAmp and Router**

The RouterAmp will now amplifiy the outdoor signal by 15dB. The signal powers per band can be seen on the LCD screen and on the Stella online platform, stellacontrol. There is no need for any further manual setup . This unit provides 2X DL MIMO.

**3Dimensions**

#### **1. Install omni antennas.**

Install 2 omni antennas up on the ship mast. If the antennas are installed horizontally keep them at least 1m apart. If they are installed vertically, they can be right up against each other

### **Dual Region**

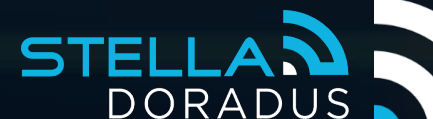

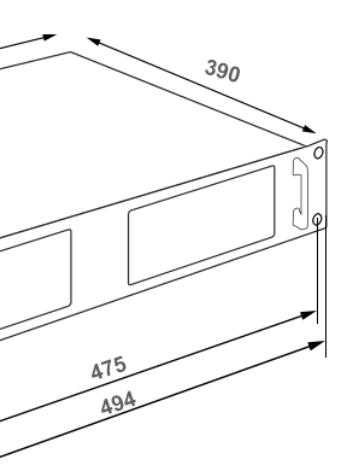

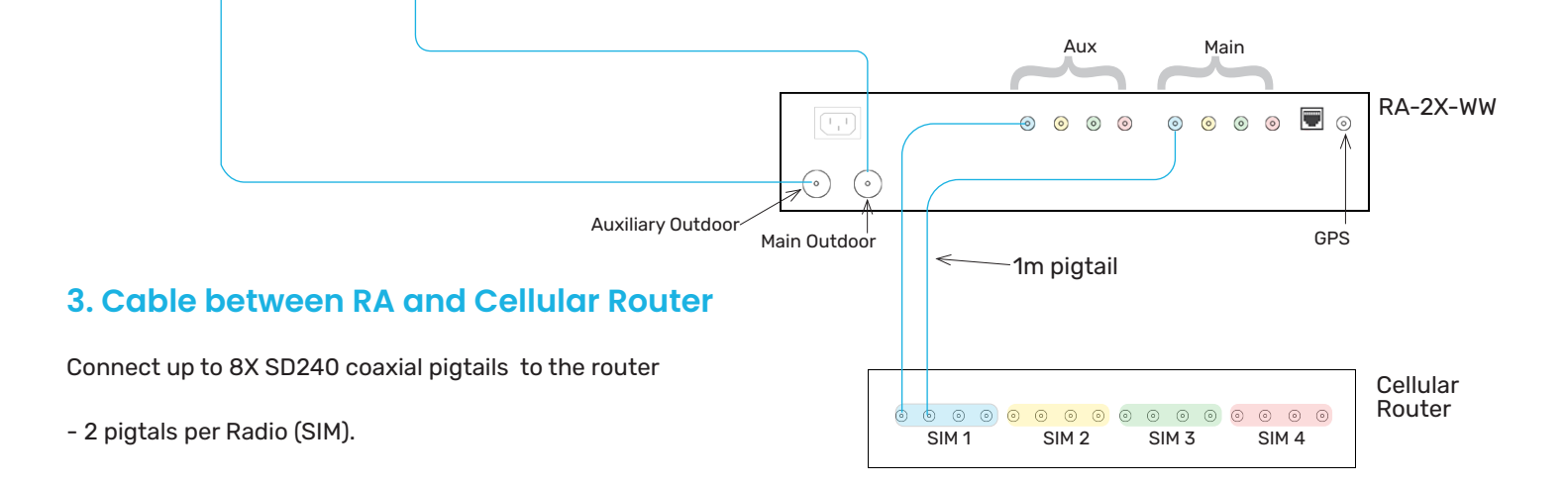

Two amplifier boards reside inside the 2U rack, one dedicated to the EMEA and the other to the Americas. Only one board is activated at any time depending on the region. Switching region can be done on the LCD screen and/or stellacontrol cloud platform.

When EMEA region is selected, the following bands are available.

B28/B20/B8?B3/B1/B7

When Americas region is selected, the following bands are available.

B28/B5/B4/B25/B7

#### **2. Outdoor cables.**

Install the SD400 cable from the outdoor antennas inside the ship to where the router is located. Distance <30m. Attach cables to the RouterAmp.